# **AJOUT DE DISQUES DANS UN BOÎTIER VIDE**

**Remarque : Le présente section concerne uniquement les nouveaux boîtiers LaCie NAS sans disque. Dans les étapes ci-dessous, installez un ou plusieurs disques qui n'ont pas été formattés ou qui ne contiennet pas d'informations système.** Si vous possédez un 2big Network 2 ou un 5big Network 2 avec des disques durs préinstallés dans un ou plusieurs logements de disques, rendez-vous à [Connexion au réseau](http://manuals.lacie.com/fr/manuals/d2-2big-5big-network2/network). Il n'est pas nécessaire de connecter le produit au réseau pendant le processus. Pour réinitialiser votre LaCie NAS à ses paramètres par défaut, rendez-vous à [Réinitialisation aux paramètres](http://manuals.lacie.com/fr/manuals/d2-2big-5big-network2/reset) [d'usine](http://manuals.lacie.com/fr/manuals/d2-2big-5big-network2/reset).

Suivez les instructions dans l'ordre lors de l'ajout de disques durs dans votre boîtier LaCie NAS sans disque :

- 1. [Choisir un disque dur compatible](http://manuals.lacie.com/fr/manuals/d2-2big-5big-network2/diskless#choisir-un-disque-dur-compatible)
- 2. [Sélectionner le bon tiroir de disque](http://manuals.lacie.com/fr/manuals/d2-2big-5big-network2/diskless#selectionner-le-bon-tiroir-de-disque)
- 3. [Enlever le tiroir de disque vide](http://manuals.lacie.com/fr/manuals/d2-2big-5big-network2/diskless#enlever-le-tiroir-de-disque-vide)
- 4. [Sécuriser le disque](http://manuals.lacie.com/fr/manuals/d2-2big-5big-network2/diskless#securiser-le-disque)
- 5. [Mettre sous tension et intitialiser LaCie NAS](http://manuals.lacie.com/fr/manuals/d2-2big-5big-network2/diskless#mettre-sous-tension-et-intitialiser-lacie-nas)
- 6. [Formatter le ou les disques](http://manuals.lacie.com/fr/manuals/d2-2big-5big-network2/diskless#formatter-le-ou-les-disques)

Référez-vous aux explications complètes ci-dessous pour chaque étape.

#### 1. CHOISIR UN DISQUE DUR COMPATIBLE

- Lors de l'ajout d'un lecteur dans un logement vide, optez pour un [Lecteur LaCie 5big.](http://www.lacie.com/us/products/product.htm?id=10326) Les lecteurs LaCie sont particulièrement préparés et optimisés pour une utilisation avec LaCie NAS.
- Si vous installez des disques qui ne sont pas fabriqués par LaCie, Consultez la liste des [Disques durs réseau](http://www.lacie.com/more/?id=10132#5bigNetwork2) pris en charge. LaCie ne garantit pas une performance ou un fonctionnement optimal lorsque vous utilisez des lecteurs non pris en charge.
- Seuls les lecteurs SATA II 3.5" sont utilisables dans le boîtier NAS.
- LaCie recommande le choix les lecteurs qui ont la même capacité de stockage. Par exemple, si le premier lecteur contient un disque 1TB, remplir tous les logements avec des lecteurs 1TB.

#### 2. SÉLECTIONNER LE BON TIROIR DE DISQUE

Rassurez-vous d'installer les nouveaux lecteurs dans l'ordre des logements numérotés [5big Network 2](#page--1-0)

Le premier disque doit être inséré dans le logement 1 à l'extrême gauche. Si vous disposez de disques supplémentaires, insérer le deuxième disque dans le logement 2, le troisième dans le logement 3 et ainsi de suite.

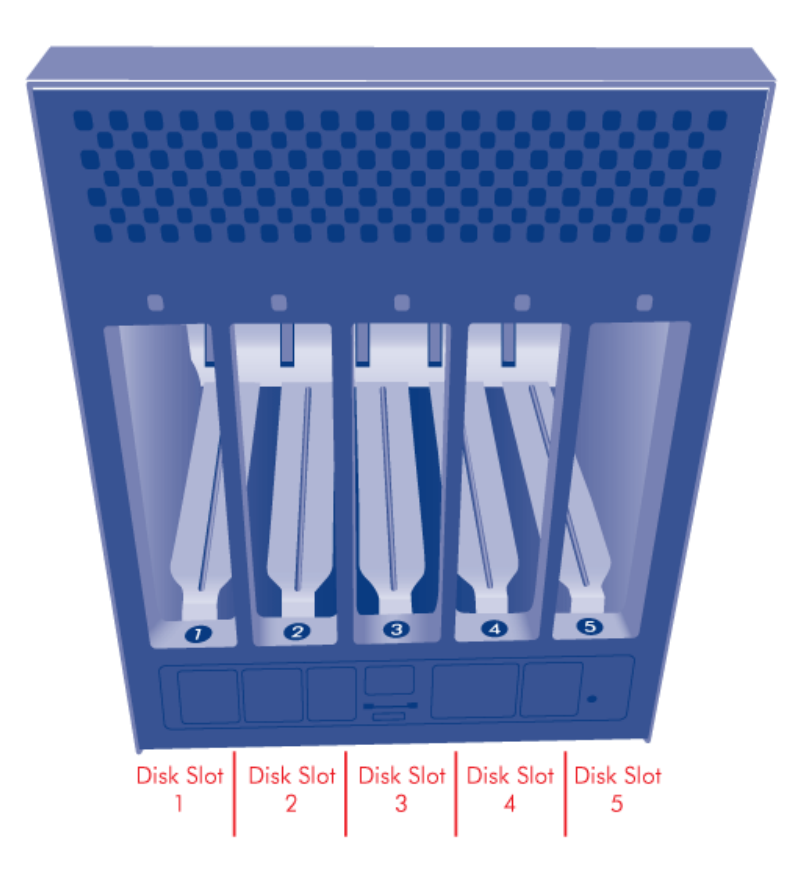

### 3. ENLEVER LE TIROIR DE DISQUE VIDE

[5big Network 2](#page--1-0)

1. Utilisez l'outil de verrouillage du disque fourni pour déverrouiller le tiroir de disque. Tournez le verrou jusqu'à ce qu'il soit vertical.

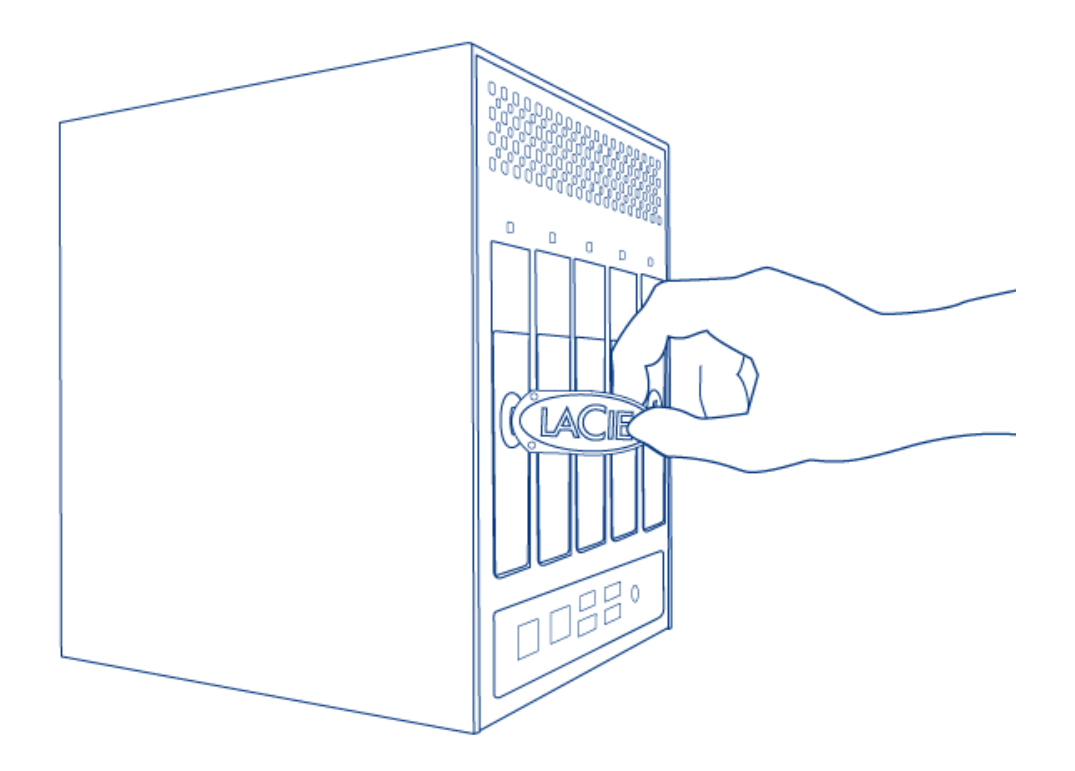

2. Placez votre index dans l'espace qui se trouve derrière la poignée.

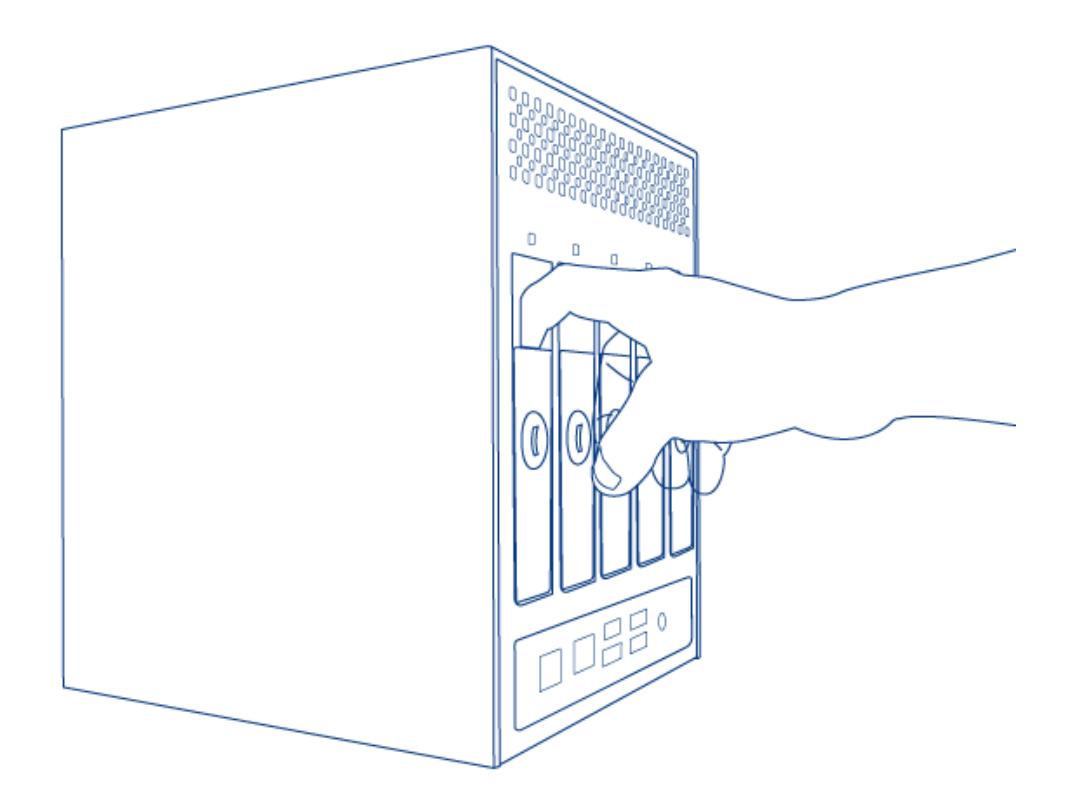

3. Faites attention lors du retrait de la poignée du tiroir de disque.

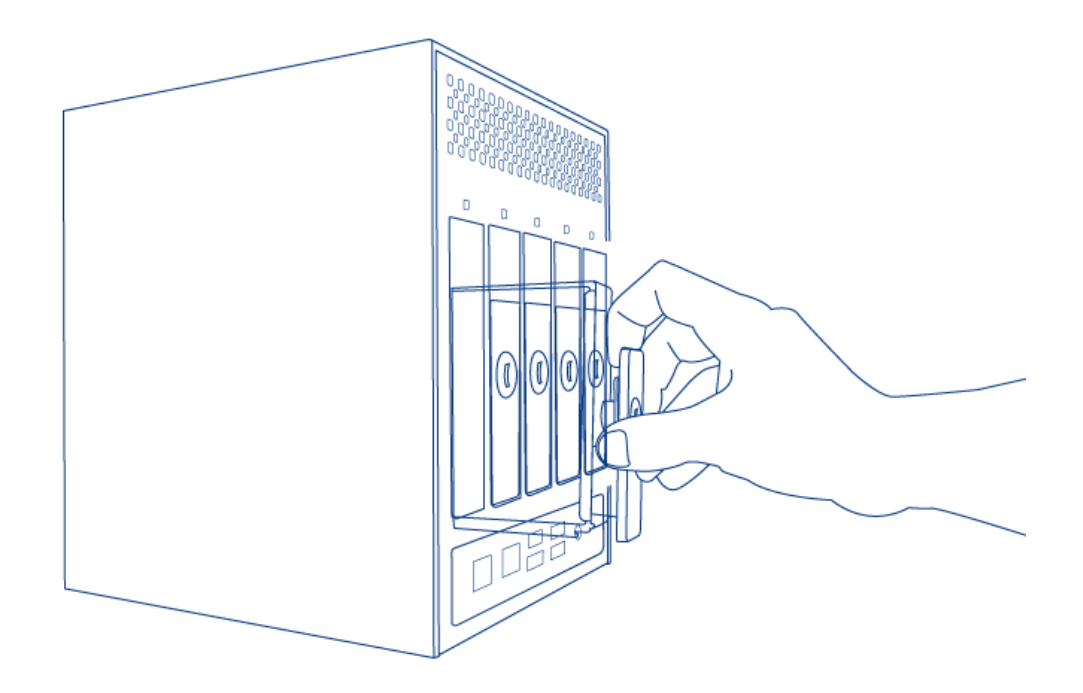

4. Répéter le processus si vous ajoutez des disques supplémentaires. Assurez-vous de retirer les tiroirs de disque dans l'ordre approprié.

## 4. SÉCURISER LE DISQUE

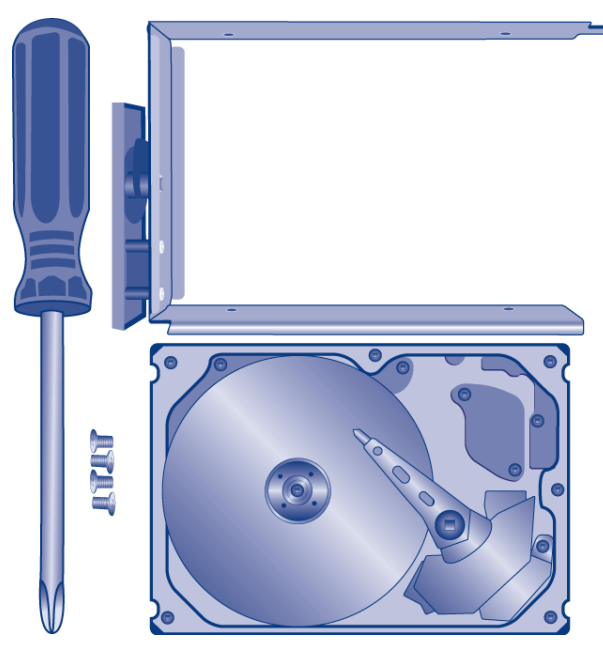

\\Recherchez un espace de travail approprié disposant de

l'espace suffisant et d'une surface plane et lisse. Assurez-vous d'avoir tous les composants nécessaires :

- Tiroir de disque LaCie NAS
- Disque dur
- Vis du tiroir de disque. Utiliser uniquement les vis fournies avec votre LaCie NAS.
- Tournevis Phillips. Vérifiez que la taille de la lame du tournevis correspond aux vis fournies par LaCie.

**Attention :** Pour éviter de problèmes potentiels provoqués par les décharges électrostatiques (ESD), il est recommandé de ne pas toucher la carte de circuit imprimé du disque dur. À titre de précaution supplémentaire contre les décharges électrostatiques, portez une bande antistatique au poignet ou un tapis antistatique pour assurer votre isolation électrique par mise à la terre avant de manipuler le disque dur.

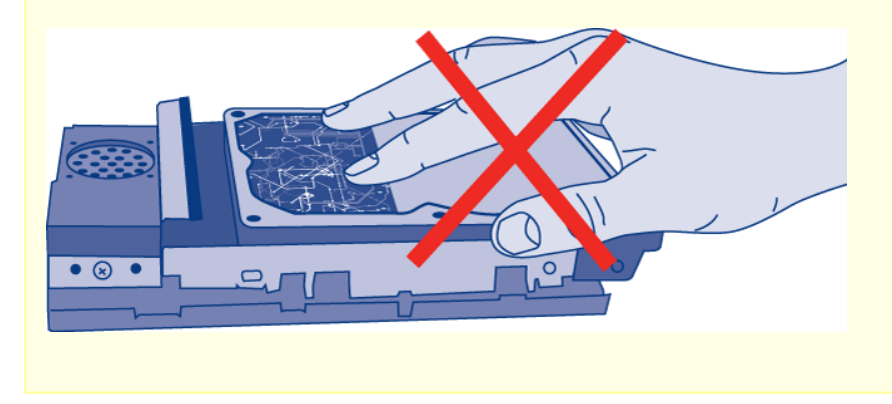

Pour sécuriser le disque dans le tiroir de disque :

1. Placez le tiroir de disque vide sur la surface de travail plane avec la poignée sur l'extrémité gauche.

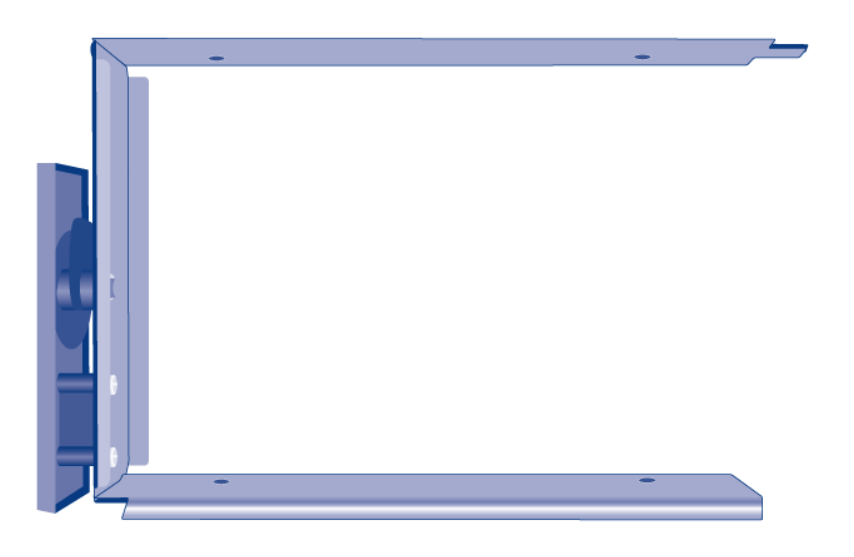

2. De nombreux disques portent une étiquette sur un côté et la carte de circuit imprimé sur le côté opposé. Cette étiquette dirigée vers le haut, placez doucement le disque dur dans le tiroir de disque. Conservez le côté de la carte de circuit imprimé sur l'espace de travail et le connecteur SATA orienté vers la droite. Les quatre logements des vis du tiroir doivent s'aligner sur les quatre trous de vis du disque.

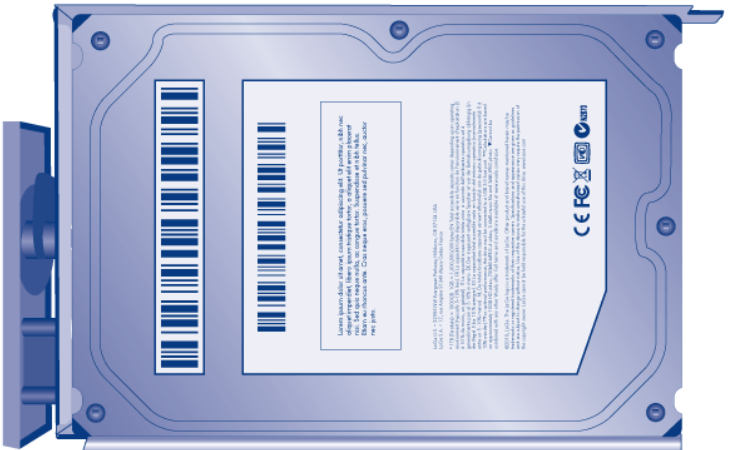

3. Fixez avec soins les quatre vis dans leur logement à l'aide du tournevis Phillips. Il n'est pas nécessaire de trop serrer les vis. Cela risquerait de nuire à l'intégrité des trous de vis du lecteur et au filetage des vis.

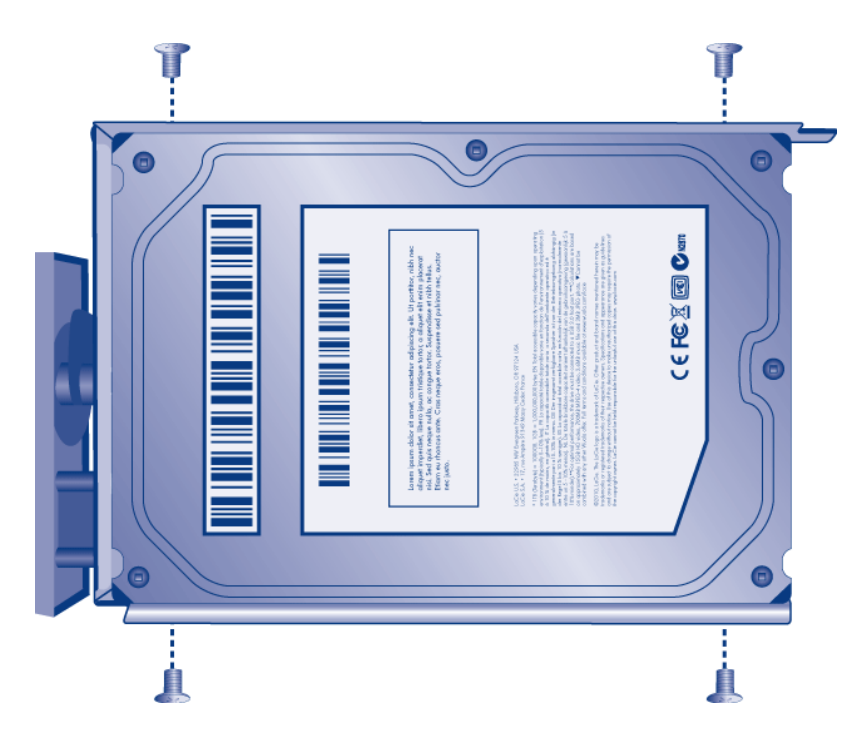

- 4. Répéter le processus si vous ajoutez des disques supplémentaires.
- 5. Insérez avec soin le tiroir de disque complet dans le logement 1. Vous sentirez une résistance lorsque le tiroir est presque entièrement dans la baie. Poussez doucement la poignée du tiroir jusqu'à ce que ce dernier s'enclenche. et jusqu'à ce que la poignée du tiroir du disque soit alignée sur l'arrière du boîtier.
- 6. Si vous ajoutez plus d'un disque, insérez les tiroirs complets dans les logements vides du boîtier. Suivez les numéros des logements dans l'ordre. Par exemple, le deuxième disque doit être inséré dans le logement 2, le troisième disque dans le logement 3 et ainsi de suite.
- 7. Utilisez l'outil de verrouillage du disque pour verrouiller le ou les disques.

### 5. METTRE SOUS TENSION ET INTITIALISER LACIE NAS

**Attention :** Utilisez exclusivement l'adaptateur secteur fourni avec votre périphérique LaCie. N'utilisez pas

l'alimentation fournie pour un autre périphérique LaCie ou provenant d'un autre fabricant. L'utilisation de tout autre câble ou source d'alimentation risque d'endommager le périphérique et d'annuler votre garantie. Débranchez toujours l'adaptateur secteur du périphérique LaCie avant son transport. Si vous ne débranchez pas l'adaptateur, vous risquez d'endommager votre disque et d'entraîner l'annulation de votre garantie.

[5big Network 2](#page--1-0)

Les étapes 2 et 3 prendront environ trois minutes.

1. Branchez le bloc d'alimentation à une prise murale et au produit.

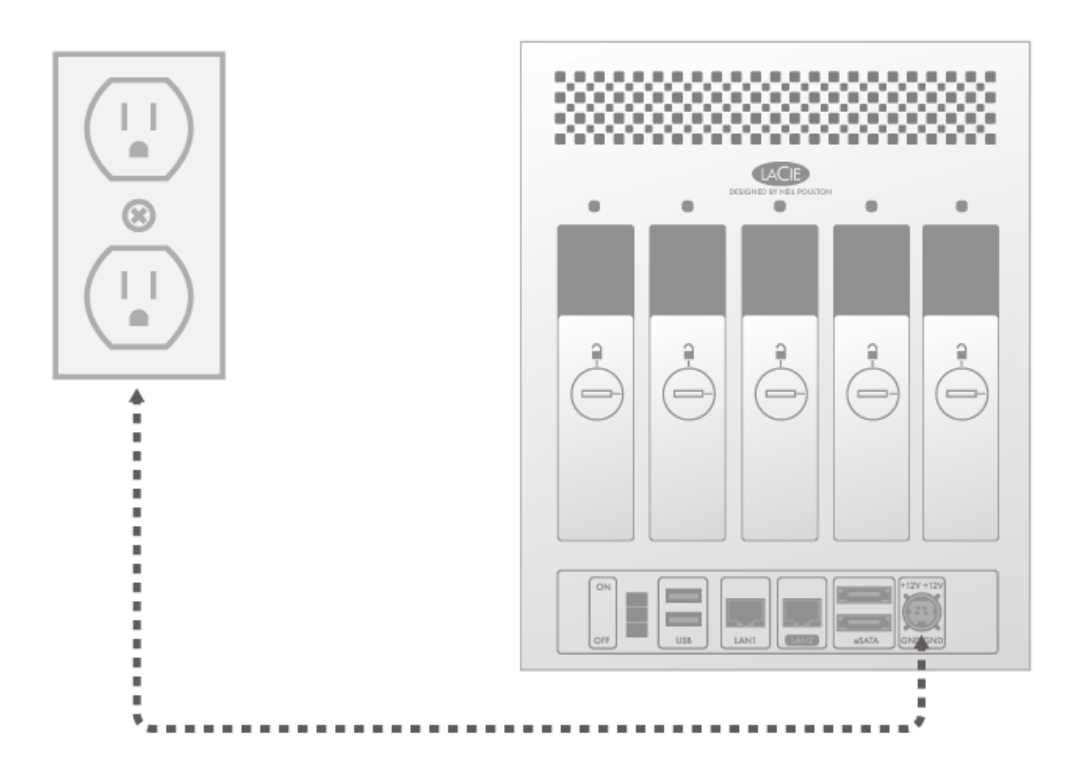

2. Mettre l'appareil sous tension à l'aide du bouton de mise en marche situé à l'arrière du boîtier.

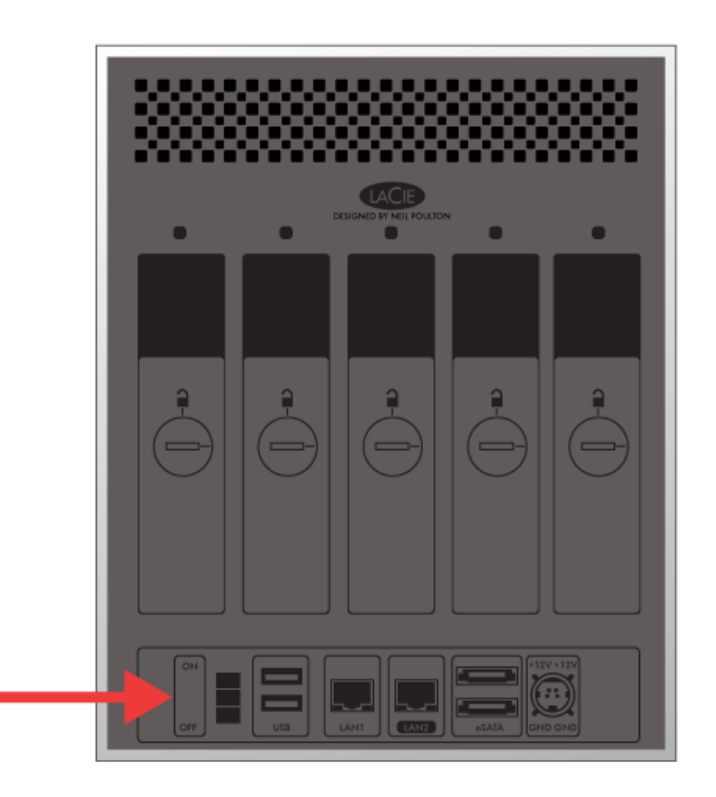

- 3. Le DEL avant :
	- I. Bleu intermittent
	- II. Devient bleu constant lorsque l'initialisation est terminée.
	- III. Clignote en rouge et en bleu. Les lumières rouge et bleu indiquent que le système en cours de chargement.
- 4. LaCie NAS est prêt à formatter le ou les disques une fois que le voyant DEL avant prend à nouveau une couleur bleu foncé.

#### 6. FORMATTER LE OU LES DISQUES

Les étapes 1 et 3 prendront environ sept minutes.

[5big Network 2](#page--1-0)

1. **Appuyez cinq secondes sur la touche du voyant DEL.** Les lecteurs vont démarrer et le voyant DEL avant clignotera en bleu et rouge.

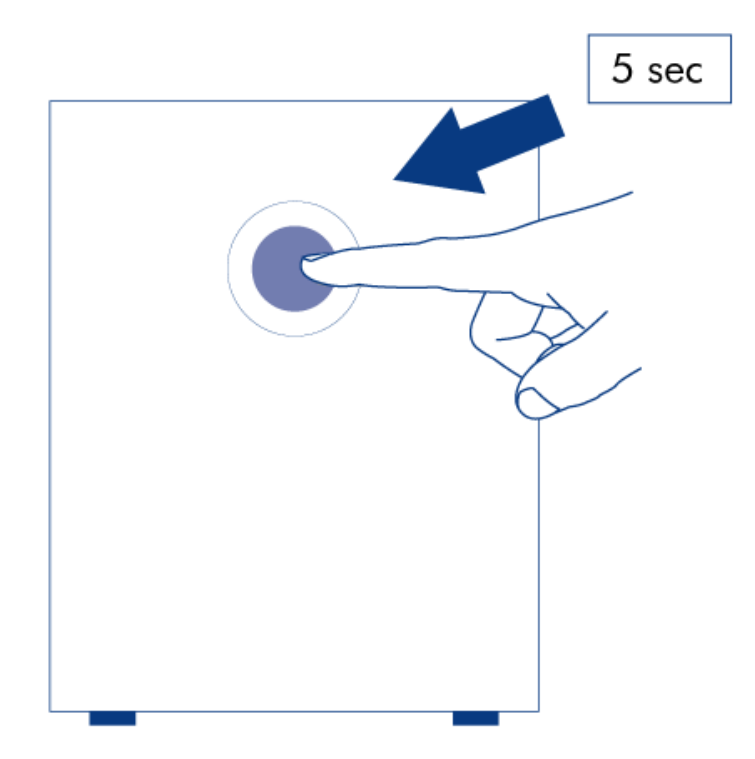

- 2. NAS doit redémarrer pour terminer l'initialisation. Le voyant DEL avant clignote en bleu et en rouge.
- 3. Le système est prêt une fois que le voyant DEL avant prend un couleur bleu foncé.
- 4. Allez à [Connexion au réseau](http://manuals.lacie.com/fr/manuals/d2-2big-5big-network2/network).